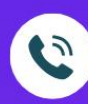

054-466666 da 2325

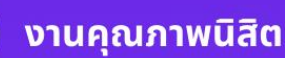

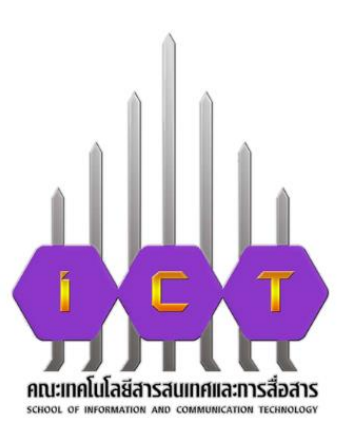

## ระบบบริหารจัดการกองทุน ้เพื่อนิสิตคณะเทคโนโลยี สารสนเทศและการสื่อสาร มหาวิทยาลัยพะเยา

คู่มือ การใช้ระบบ

สำหรับนิสิต

**Visit Our Website** 

https://ict.up.ac.th/studentfund

**คู่มือการใช้ระบบบริหารจัดการกองทุนเพื่อนิสิตคณะเทคโนโลยีสารสนเทศและการสื่อสาร มหาวิทยาลัยพะเยา ส าหรับนิสิตคณะเทคโนโลยีสารสนเทศและการสื่อสาร (www.ict.up.ac.th/studentfund)**

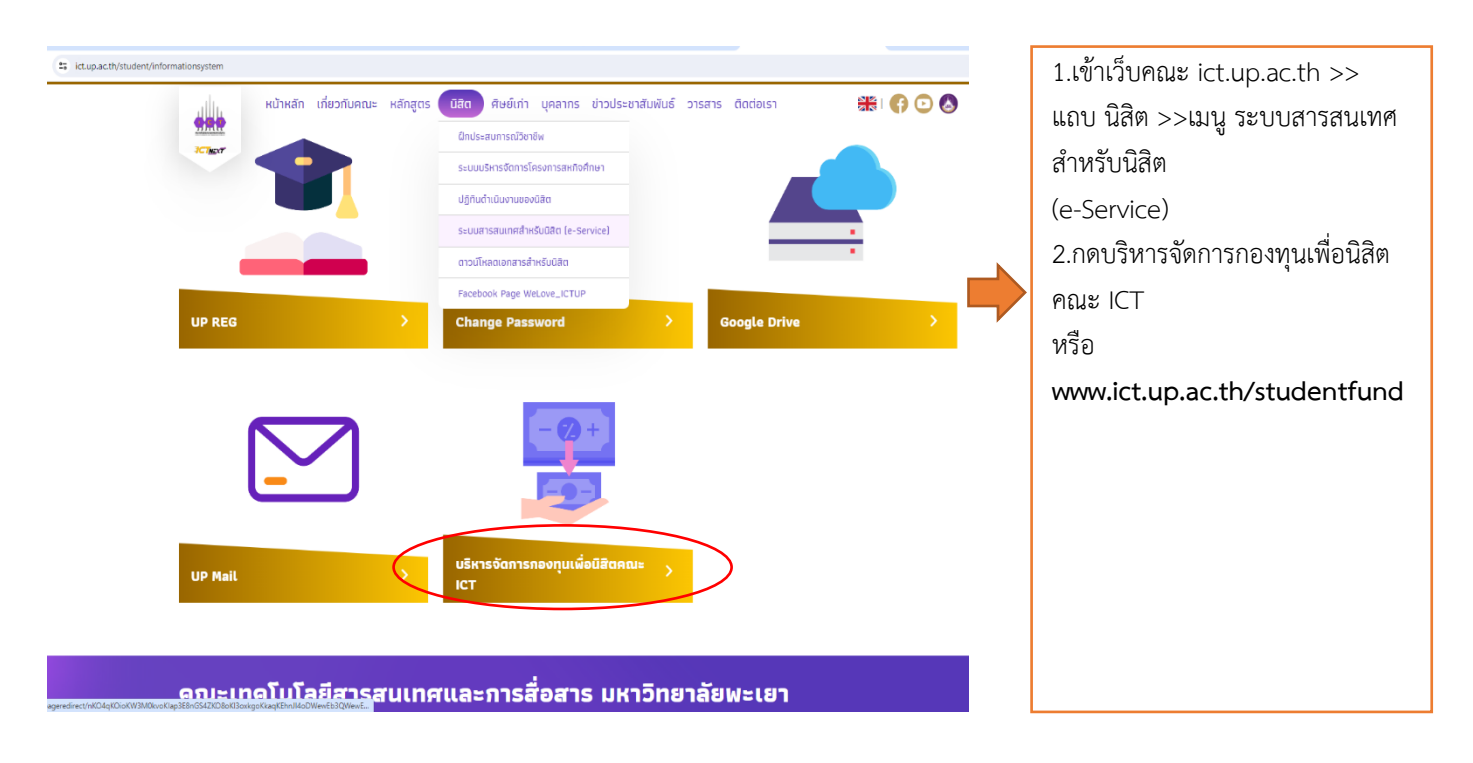

**1. เข้าระบบขอทุนการศึกษา ที่ www.ict.up.ac.th/studentfund และลงทะเบียนเพื่อใช้ระบบ** 

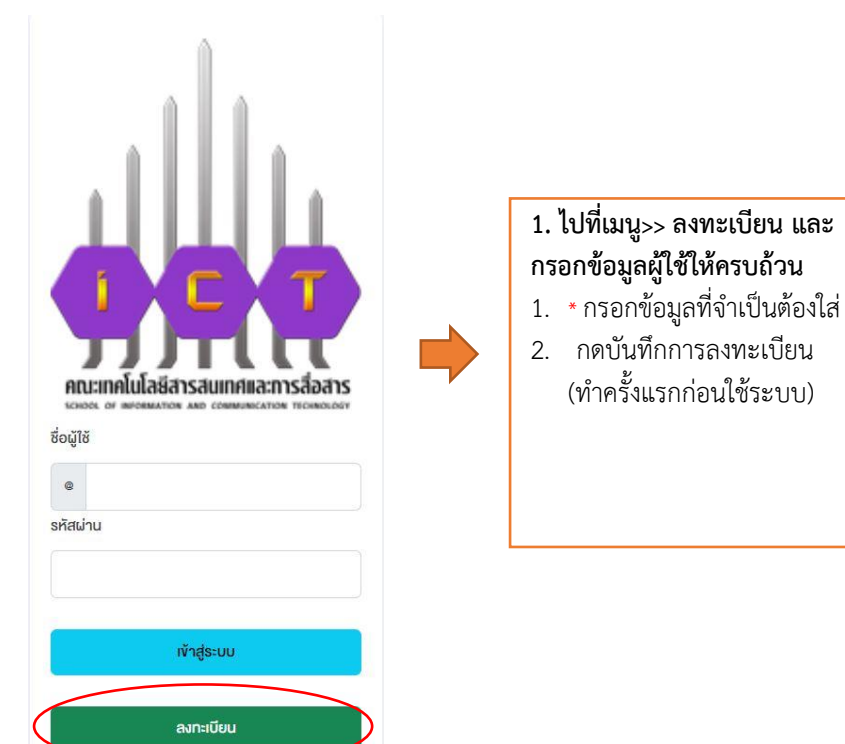

## **2. เข้าสู่ระบบ โดยใช้ ชื่อผู้ใช้/รหัสผ่าน ที่ลงทะเบียน ไว้กับระบบขอทุน**

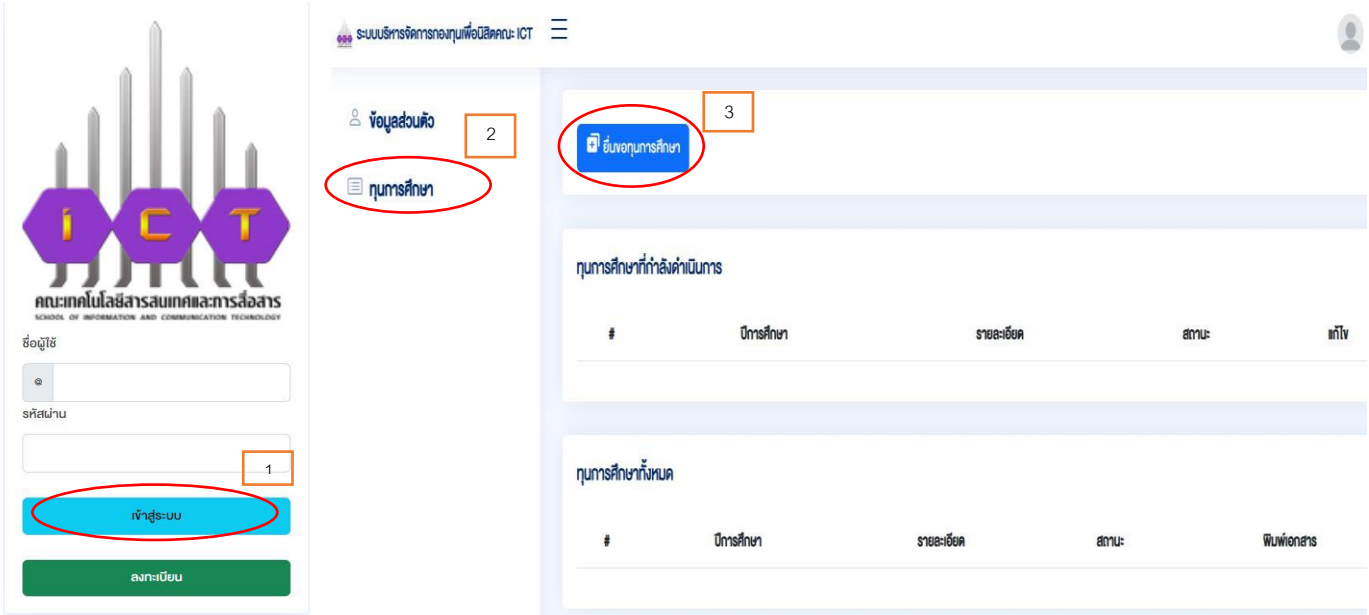

- 2.1 การเข้าสู่ระบบ โดยใช้ ชื่อผู้ใช้/รหัสผ่าน ที่ลงทะเบียน ไว้กับระบบขอทุน
- 2.2 กดแถบ ทุนการศึกษา และกดเมนูยื่นขอทุนการศึกษา
- 2.3 ประวัติส่วนตัว ให้นิสิตกรอก ชื่อ-สกุล อาจารย์ที่ปรึกษา >>กำลังศึกษาชั้นปีที่ >> เกรดเฉลี่ย (สำหรับ นิสิตที่เข้าใหม่ ไม่มีเกรดเฉลี่ยของมหาวิทยาลัยให้ใส่ เกรดเฉลี่ยของมัธยมชั้นปีที่ 6)

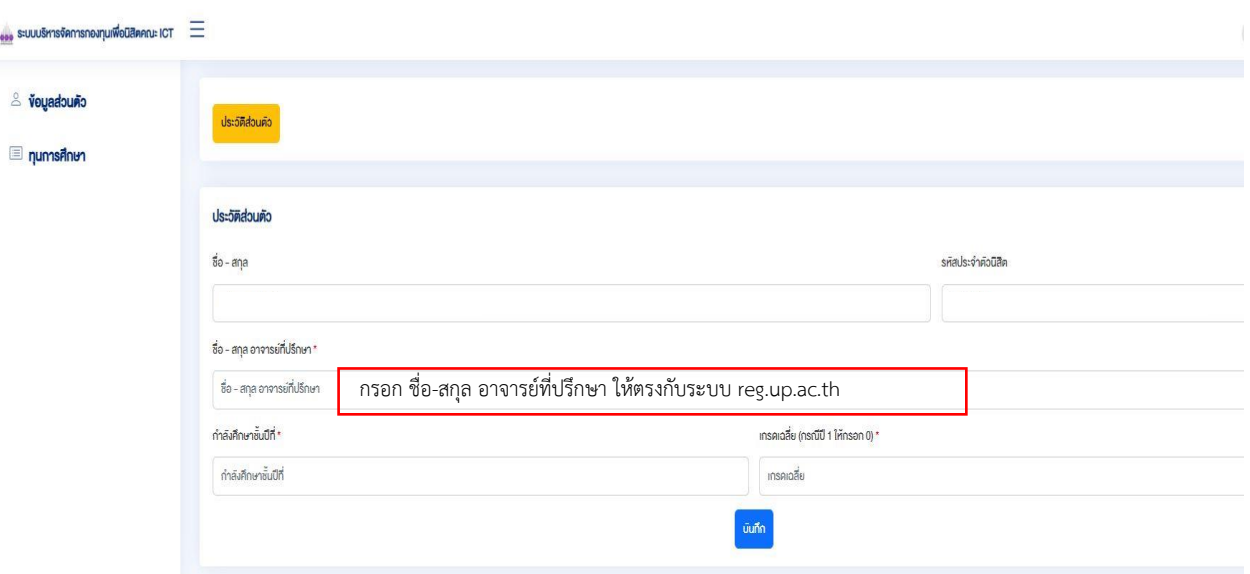

3. ใส่ข้อมูลให้ครบถ้วนทุกแถบเมนู พร้อมทำแบบสอบถามก่อนกดยืนยัน เพื่อส่งขอทุนเพื่อนิสิต

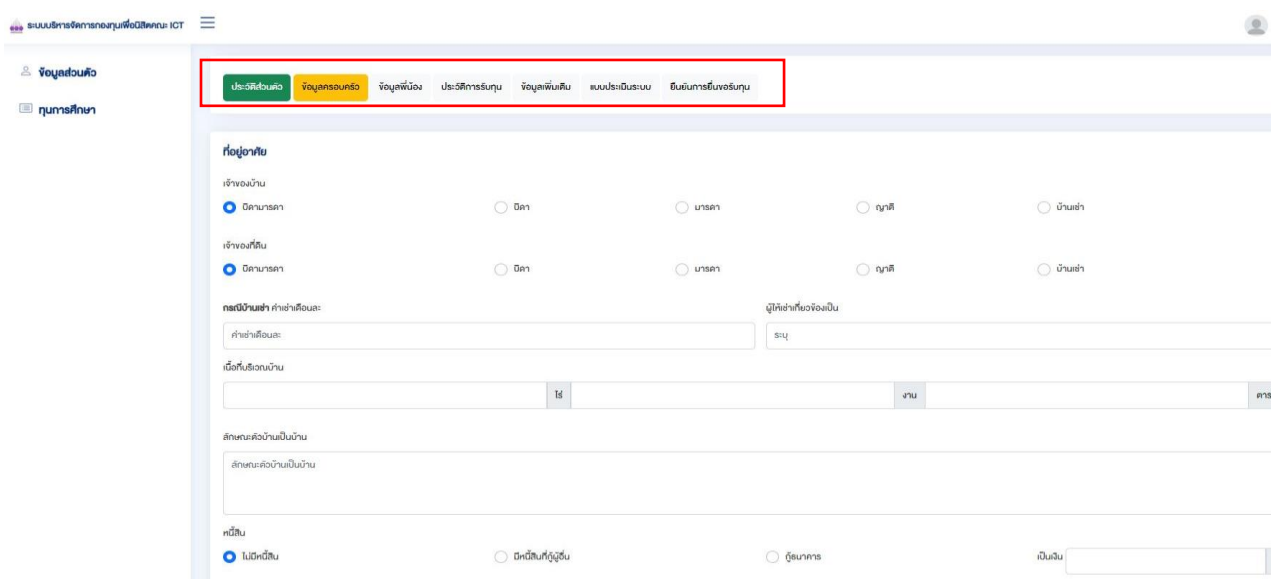

## 4. แถบข้อมูลเพิ่มเติม

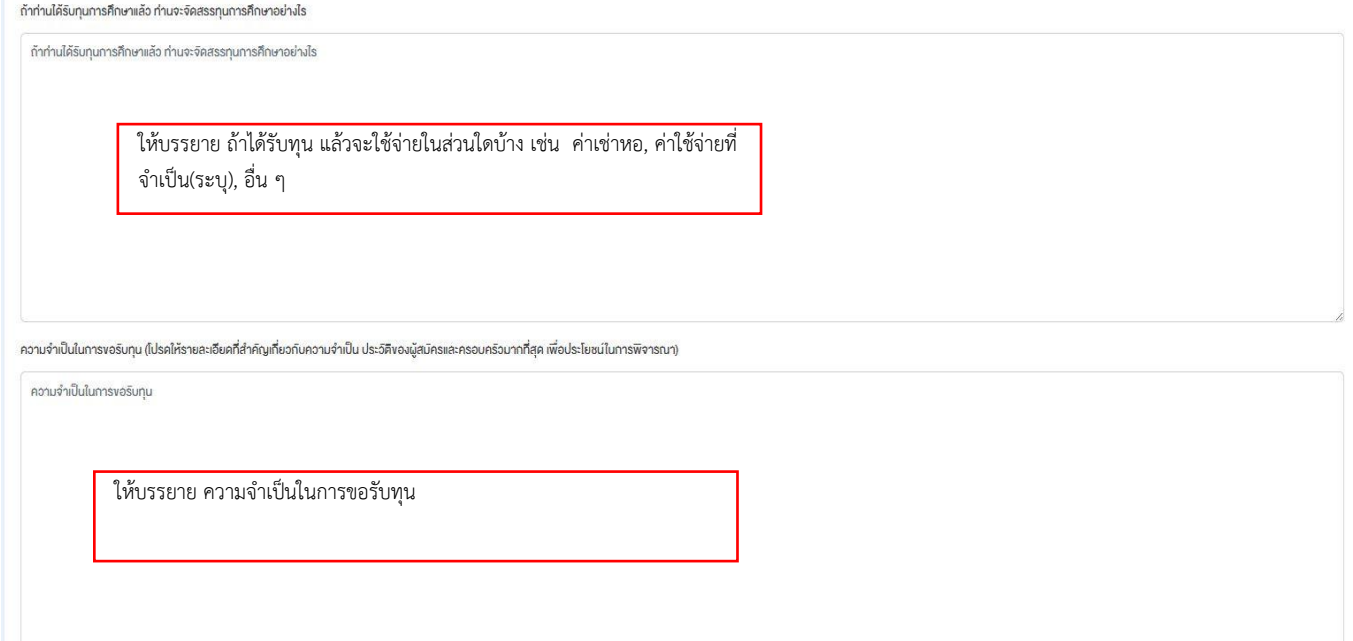

## 4. แถบข้อมูลเพิ่มเติม (ต่อ)

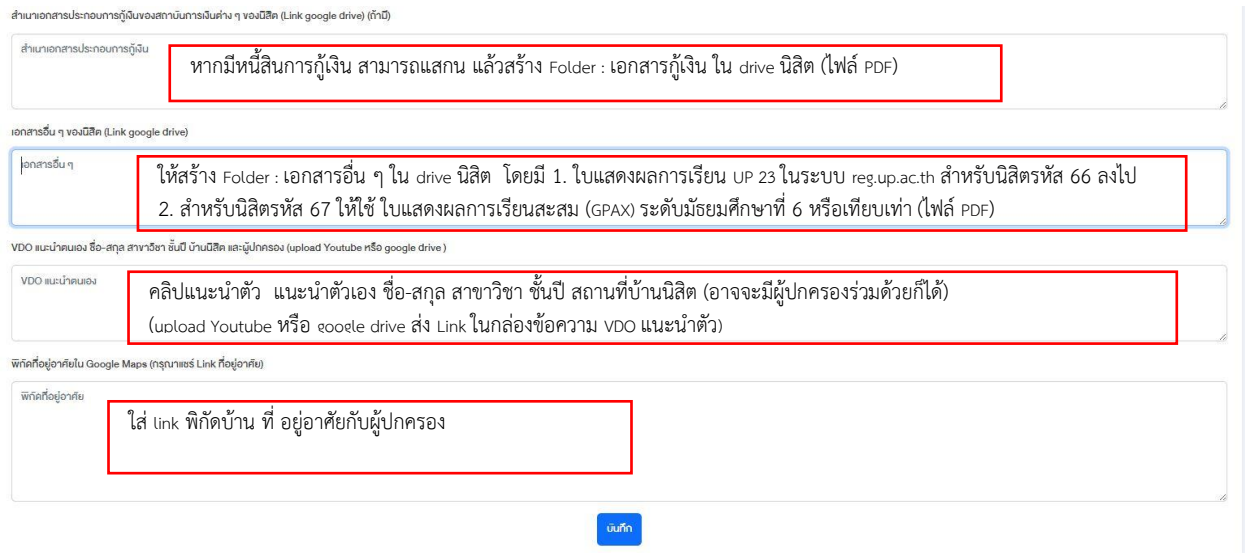

5. ท าแบบสอบถาม และกดบันทึก ระบบจะส่งให้กับ อาจารย์ที่ปรึกษา กด พิจารณา ให้นิสิตติดต่ออาจารย์ที่ปรึกษา ให้เข้าระบบ **www.ict.up.ac.th/studentfund** และให้อาจารย์ที่ปรึกษาพิจารณา